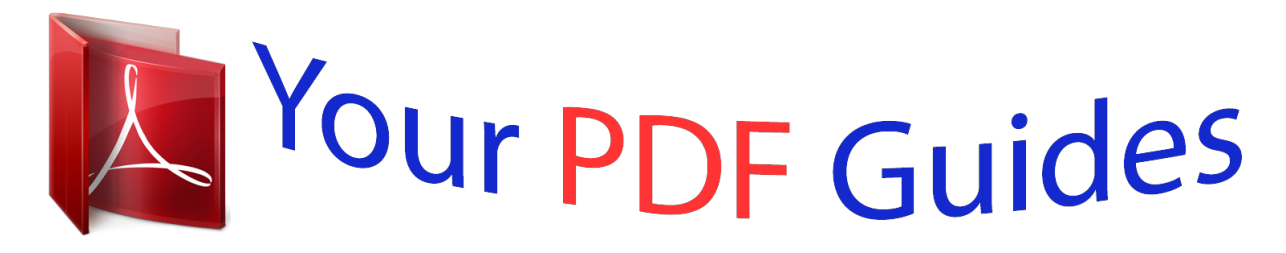

You can read the recommendations in the user guide, the technical guide or the installation guide for SIEMENS GIGASET C610 IP. You'll find the answers to all your questions on the SIEMENS GIGASET C610 IP in the user manual (information, specifications, safety advice, size, accessories, etc.). Detailed instructions for use are in the User's Guide.

## **User manual SIEMENS GIGASET C610 IP User guide SIEMENS GIGASET C610 IP Operating instructions SIEMENS GIGASET C610 IP Instructions for use SIEMENS GIGASET C610 IP Instruction manual SIEMENS GIGASET C610 IP**

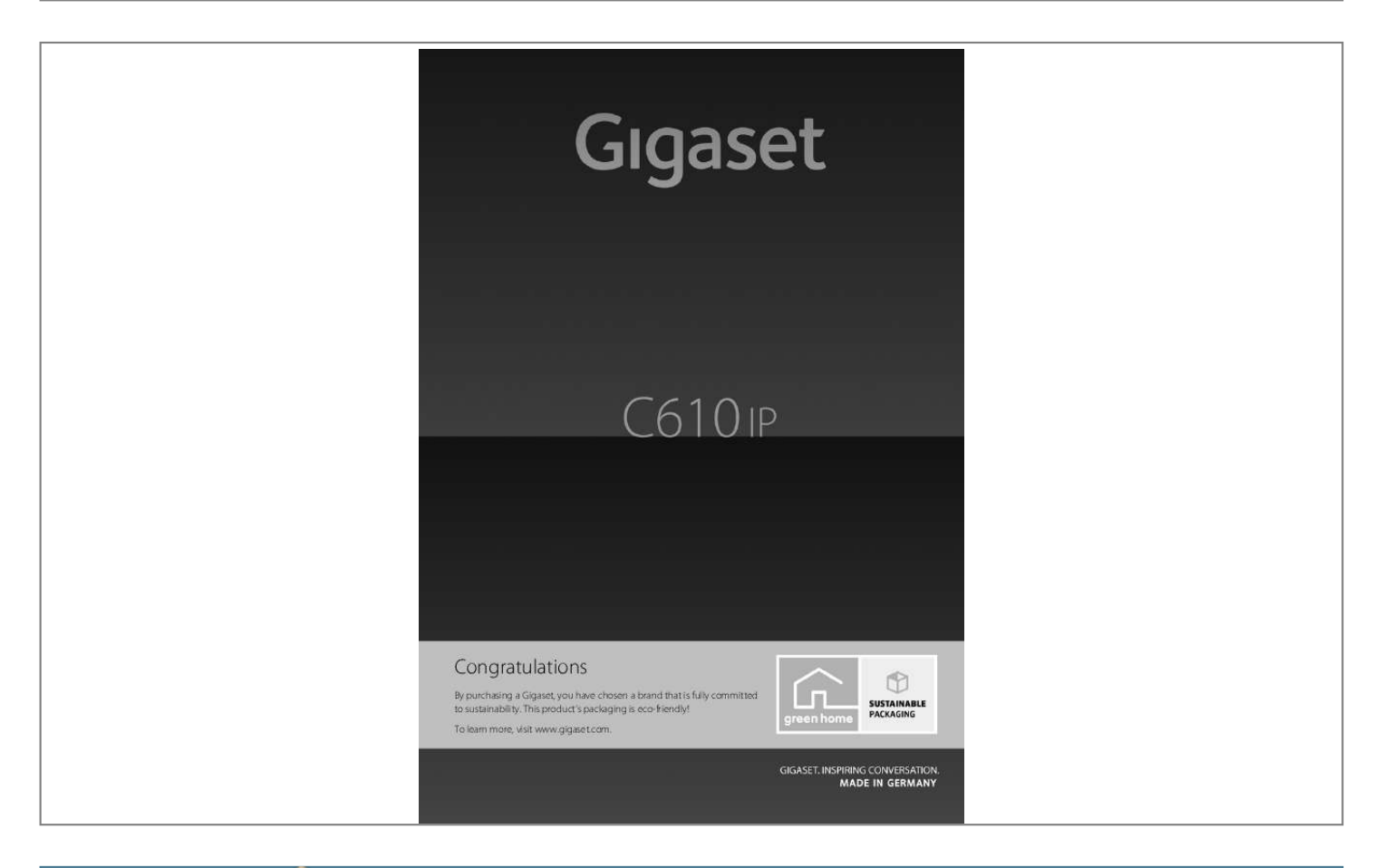

[You're reading an excerpt. Click here to read official SIEMENS](http://yourpdfguides.com/dref/4569854) [GIGASET C610 IP user guide](http://yourpdfguides.com/dref/4569854) <http://yourpdfguides.com/dref/4569854>

## *Manual abstract:*

*this product's packaging is eco-friendly! To learn more, visit www. Fm / 4/20/11 Safety precautions Warning: Read the safety precautions and the user guide before use. Explain their content and the potential hazards associated with using the telephone to your children. > Use only the power adapter supplied, as indicated on the rear of the base. Use only the cables supplied for fixed line and LAN connection and connect these to the intended port only. > Use only rechargeable batteries that correspond to the specification (see enclosed CD), as this could otherwise result in significant health risks and personal injury. > Insert rechargeable batteries with the correct polarity and use them in accordance with the user guide (polarity symbols are displayed in or on the handset battery compartment). > Using your telephone may affect nearby medical equipment. Be aware of the technical conditions in your particular environment, e. If you use a medical device (e.*

*They will be able to advise you regarding the susceptibility of the device to external sources of high frequency energy. Please refer to the "Appendix" chapter in the long user guide (see enclosed CD) for the specifications of this Gigaset product. @@Otherwise you risk serious and permanent damage to your hearing. @@However, perfect function with all hearing aids cannot be guaranteed. @@If you require assistance, please contact the hearing aid supplier. Do not install the base and charger in bathrooms or shower rooms. The base and charger are not splashproof. @@The charger and base are designed for use in dry rooms in a temperature range of +5°C to +45°C. Never expose the telephone to heat sources, direct sunlight or other electrical appliances. Protect your Gigaset from moisture, dust, corrosive liquids and fumes.*

*, paint shops. @@@@@@If a product displays this symbol of a crossed-out rubbish bin, the product is subject to European Directive 2002/96/EC. Correct disposal and separate collection of used equipment will help to prevent potential negative consequences for the environment and human health. They are a prerequisite for the re-use and recycling of used electrical and electronic equipment. For further information on disposing of your used equipment, please contact your local authority, your refuse collection service or the dealer you purchased the product from. batteries should not be disposed of in general household waste. Observe the local waste disposal regulations, details of which can be obtained from your local authority or the dealer you purchased the product from. > > > > > > > > > > > Warning: > Not all of the functions described in this user guide are available in all countries. > The device cannot be used in the event of a power failure. 2008 > When the keypad lock is active, you cannot call emergency numbers.*

*Fm / 4/20/11 Keys and functions on the handset A B d Display keys: Start function displayed to the left or right of the bottom display line Speaker key: Switch between earpiece and speaker mode (key lights up) Talk key: Answer a call; after entering number: start dialling Control key: Open menu (press right); open directory (press down arrow); open list of online directories (press and hold down arrow); scroll through menus (press up/down); navigate in text Message key: Open calls and messages lists; flashing: new call, new message/firmware End call key, on/off key: End call, cancel function (press briefly); return to idle status (press and hold); switch handset on/off (press and hold) Fast access key (press and hold): Listen to messages on the network mailbox \* key: Ringer on/off (press and hold) # key: Keypad lock on/off (press and hold) Recall/pause key (fixed line) Mute key: Microphone muting c p f a \* # S h Version 5, 23. @@@@ > Use only the rechargeable batteries recommended. @@@@A > Then press the cover until it clicks into place B . @@@@ 10 hours). @@> After the first battery charge and discharge, you may place your handset in the charger after every call. Fm / 4/20/11 Connecting the base 3 Connecting the phone cord and power lead to the base A Insert the (flattened) phone cord into the lower connection socket at the rear of the base. Insert the power lead of the power adapter into the upper connection socket at the rear of the base. Insert both cables into their respective cable recesses. B B A C C Use only the supplied phone cord and the supplied power adapter. 4 Connecting the base to the fixed line network and mains power supply Insert the phone cord into the fixed line network connection socket.*

*Then insert the power adapter into the mains socket. A B B A Keep the power adapter plugged in at all times for operation, as the phone does not work without a mains connection. You can now use your phone to make calls via the fixed line network: Enter the number using the handset, and then press the talk key c. Fm / 4/20/11 Connecting the base 5 Connecting the base to the router (Internet) A Connect one Ethernet cable plug to the LAN socket at the side of the base. @@ b B A Use the Ethernet cable supplied.*

*@@ data protection notice: Further information about saving Gigaset. Net service data can be found at www. @@@@@@@@@@@@@@@@Com in the address field of the web browser and press the return key. You are connected to your base's Web configurator. @@@@@@ > Set up a VoIP account with a VoIP provider.*

*@@@@@@@@> Press the message key f on the handset. > Press the message key f to start configuration. @@Press the right-hand display key §Yes§. The message key f will now flash again. @@Register it with your provider so you can V ? @@> Press the bottom of the control key s to scroll down. > Press the §OK§ display key to continue. @@@@VoIP connections that are already configured are marked with ³. Back > If necessary, press down on the control key s to select a connection. > Press the §OK§ display key to continue. Provided that your phone is set for auto-configuration (default setting), you will see the following display.*

*Otherwise, for more information, see 10 . If you have received a registration name/password and, if applicable, a user name: IP Wizard If you have received an auto-configuration code: ? Do you have a code for auto configuration? > Press the key below §Yes§ on the display screen. > Press the key below §No§ on the display screen. No If your phone cannot establish a connection to the Internet, the message Internet connection not available is displayed. @@@@@@ 32 characters). > Press the right-hand display key §OK§. @@@@@@ p (press down arrow). @@ p (press down arrow). The general access data for your VoIP provider will be downloaded and saved on the phone. Fm / 4/20/11 Configuring the VoIP conn4/20/11 Assigning the send/receive connection Completing the installation After successfully configuring the settings, Connection assignment complete is displayed briefly.*

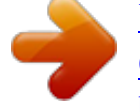

[You're reading an excerpt. Click here to read official SIEMENS](http://yourpdfguides.com/dref/4569854) [GIGASET C610 IP user guide](http://yourpdfguides.com/dref/4569854) <http://yourpdfguides.com/dref/4569854>

 *Afterwards, the handset returns to idle status (an example of the display in idle status): i V The following are displayed: Reception between the base and the handset: good to low: Ð i Ñ Ò, no reception: ¼ (red) Charge status of the batteries: y y { { (Empty to full) y Flashes red: batteries almost empty xy x{ x} (Charging) INT 1: Internal name of the handset 07:15 INT 1 14 Oct Calls SMS You can configure five additional VoIP connections (VoIP phone numbers) on your Gigaset. The long user guide for your phone (see enclosed CD) contains detailed information on setting up the device, configuring new connections and operating the phone, as well as possible solutions to frequently asked questions and common problems. To ensure that you can always be reached via the Internet, the router must be permanently connected to the Internet. Net directory entry Entering your name in the Gigaset. net directory Gigaset. Net\* is a VoIP service provided by Gigaset Communications GmbH, which you can use to make free calls to other Gigaset VoIP users. The first time you open the Gigaset. Net directory, complete the following steps and an entry will be created in the Gigaset. net directory Gigaset. > Press the display key §OK§. > Press down on the control key p repeatedly until Gigaset. You will see the following display: Own Details Your Gigaset. @@ net directory\*\*. Abc > Press the right display key §Save§. @@You will be prompted to enter a name again. @@\*\* Data protection notice Nicknames are stored on a central Gigaset server and displayed in the Gigaset. net directory. You can receive calls from other users of the Gigaset. net service under this nickname. By entering your data, you agree to having your data saved.*

*If you do not wish this to happen, you can cancel the operation by pressing the right display key §Save§ without making an entry. Further information about saving Gigaset. Net service data can be found at www. Fm / 4/20/11 Making calls Making calls > Enter a phone number using your handset's number keys. Please note that, even with local calls, you must always dial the area code for calls via VoIP (provider-dependent). > Press the talk key c. Fm / 4/20/11 Customer Service & Assistance Do you have any questions? As a Gigaset customer, you can find help quickly in this User Manual and in the service section of our Gigaset online portal www. Please register your phone online right after purchase. This enables us to provide you with even better service regarding questions or a warranty claim. @@@@@@2008 Please have your record of purchase ready when calling.*

*@@ 19 Gigaset C610 IP / IM-NORD EN / A31008-M2312-R201-1-PG43 / CC\_1pg. Fm / 4/20/11 Authorisation This.*

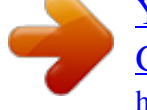

[You're reading an excerpt. Click here to read official SIEMENS](http://yourpdfguides.com/dref/4569854) [GIGASET C610 IP user guide](http://yourpdfguides.com/dref/4569854) <http://yourpdfguides.com/dref/4569854>